## **Building Contribute Connections - Alumni & Giving**

## **Contribute Connections (administrator)**

Giving: <http://giving.cornell.edu> <https://webhost066.kproxy.cornell.edu/aad-alumni-prod/htdocs/giving/>

## Alumni: <http://www.alumni.cornell.edu>

<https://webhost066.kproxy.cornell.edu/aad-alumni-prod/htdocs/alumni/>

## Homecoming: <http://homecoming.cornell.edu>

<https://webhost066.kproxy.cornell.edu/aad-alumni-prod/htdocs/alumni/homecoming/>

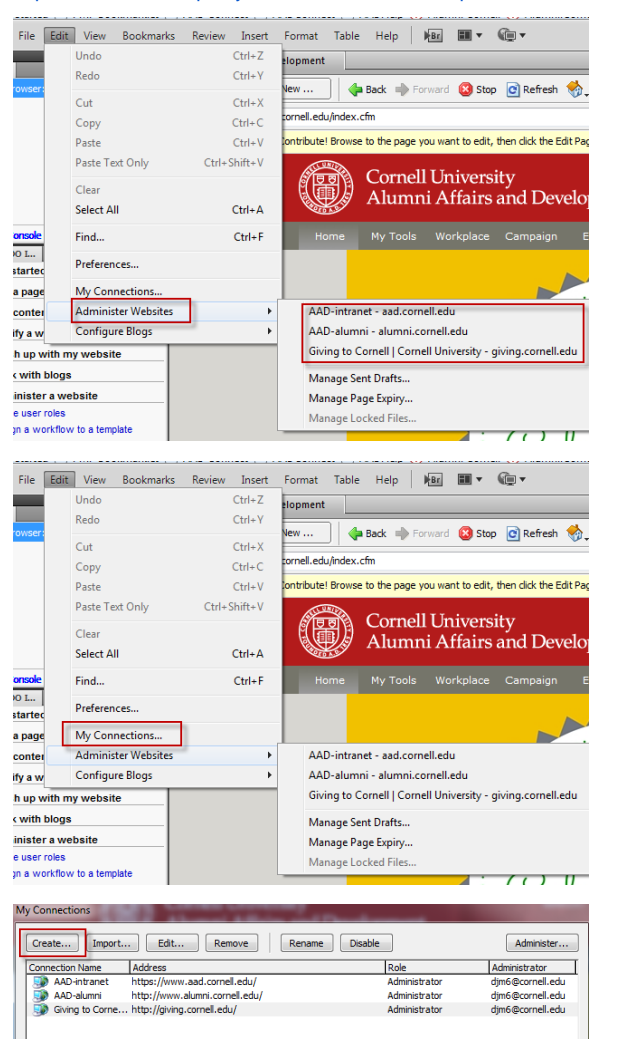

Start contribute

Hovering over "Administer Websites" shows any already there.

Click on "My Connections" to add a website

Click the "Create" button opens a new dialog box.

Click the next button

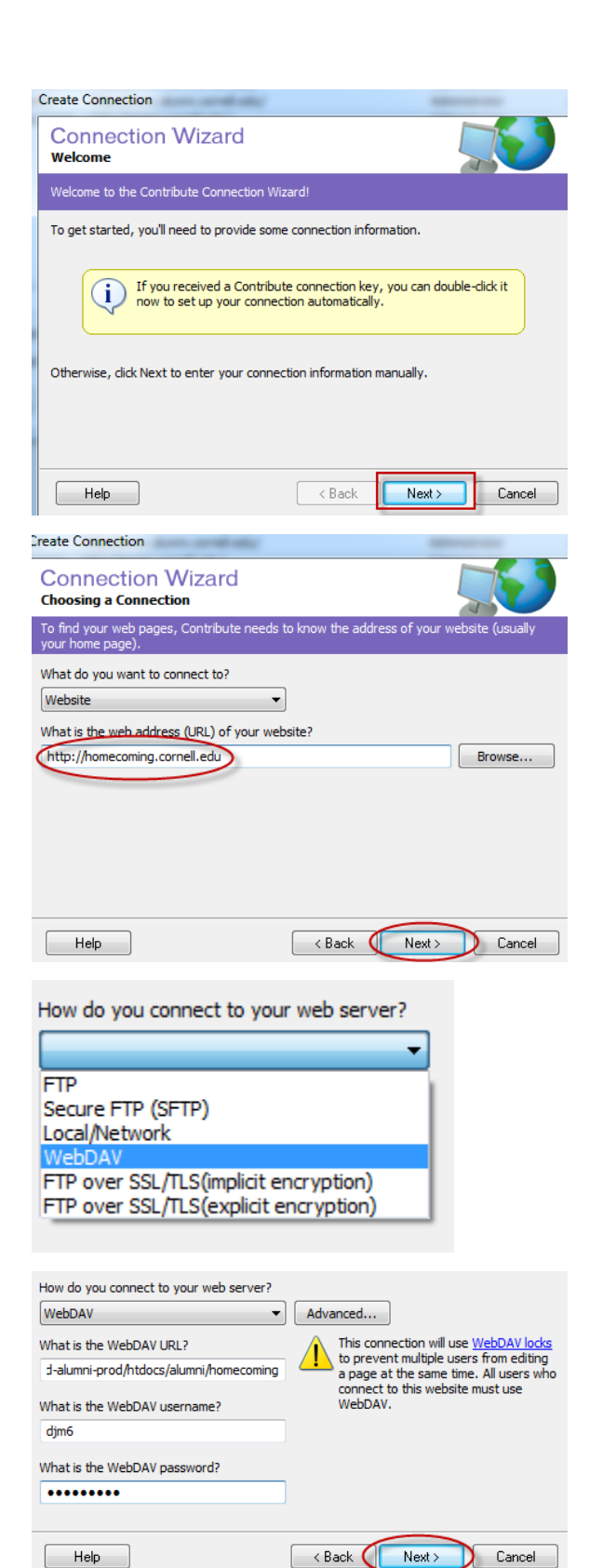

Enter your website's url and click the next button

Pick WebDAV from the drop down list

Enter required information (WebDAV username & password is yours), then click next.

Enter your full name & email address then click next.

![](_page_2_Picture_9.jpeg)

Select Administrator from the list

Set an administrator password